## **Campus Digital – Gerar comprovante de matricula de um aluno por parte do docente**

## **Requisitos**

Destaca-se que a funcionalidade está disponível para todos os professores que utilizem o sistema Campus Digital. Por meio dela, será possível acessar o comprovante de matricula de todos os alunos dos cursos para os quais o professor ministra pelo menos uma disciplina.

**1)** Acesse o site [http://campusdigital.poa.ifrs.edu.br/.](http://campusdigital.poa.ifrs.edu.br/) O login e senha a ser utilizados são os mesmos dos outros sistemas do campus, como o Moodle. Atente-se de digitar maiúsculas e minúsculas no login, pois caso divirja, será possível acessar a conta, mas não será exibido o menu e nem as opções.

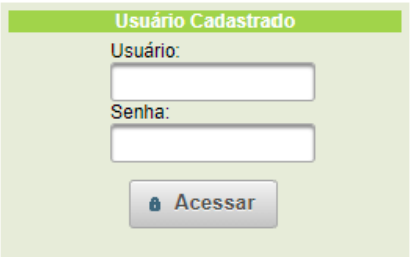

**2)** Uma vez logado, no canto superior esquerdo, clique em **"Docente/SCA"**, após em **"Consultar"** (abaixo de **"Matrícula de Aluno")**;

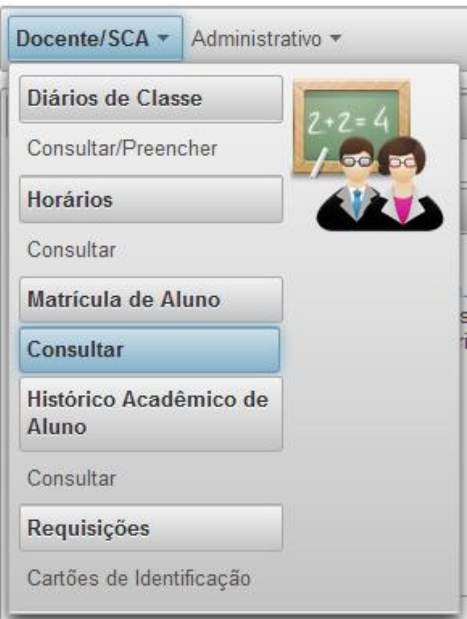

**3)** A seguir, ao lado do texto **"Sentença de Pesquisa"** digite uma das seguintes informações: "Nome do aluno", "CPF" ou "Matrícula". Após, clique em **"Pesquisar"**;

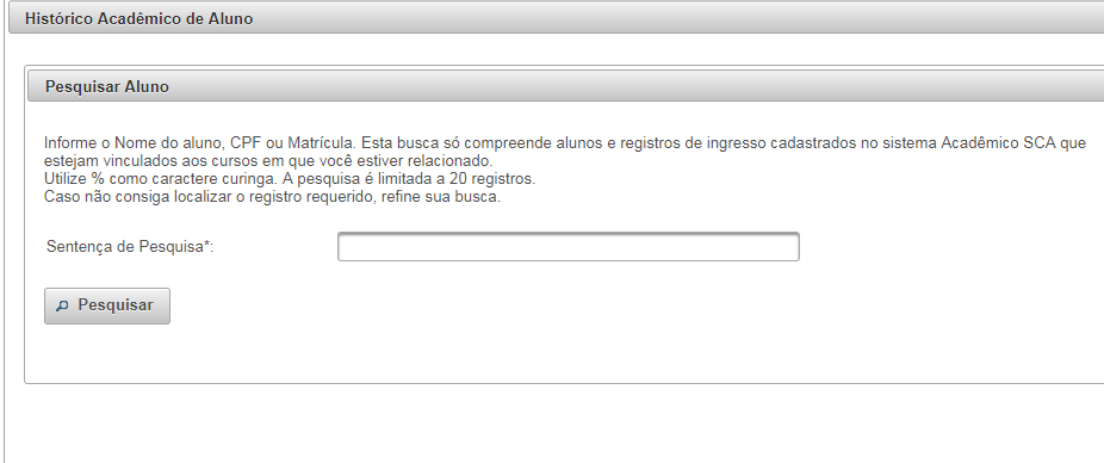

**4)** Será exibido uma lista de alunos que atendem o requisito informado. Selecione o aluno correspondente para acessar os cursos deste;

**5)** Por fim, será exibido os dados do aluno selecionado. Clique no botão "Emitir Comprovante de Matrícula" para gerar o comprovante do aluno.

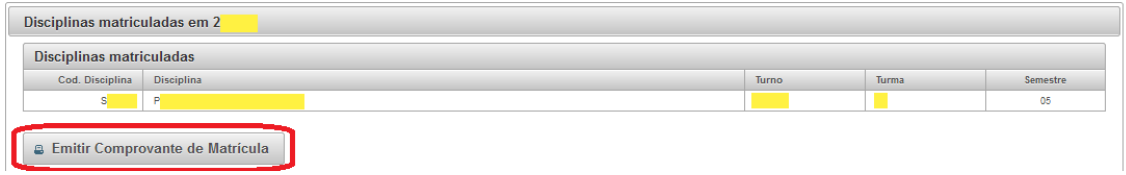

**6)** Caso não apareça as informações, o professor não possui acesso ao dados do aluno. Solicitamos que seja aberto um chamado para "Operações e Sistemas" em <https://sacs.poa.ifrs.edu.br/> selecionando a opção "Abrir um novo chamado";

Exemplo da situação:

**"Não existem registros a serem exibidos"**

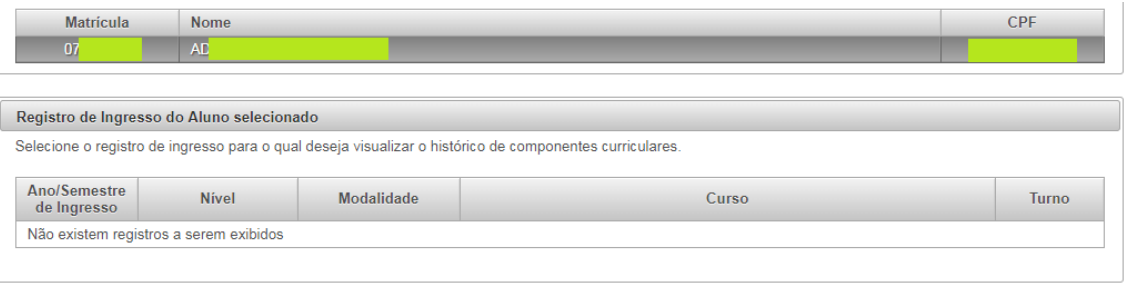